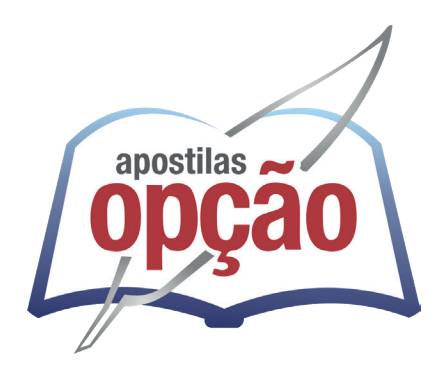

CÓD: OP-023DZ-23 7908403546855

# IFAC INSTITUTO FEDERAL DE EDUCAÇÃO, CIÊNCIA E TECNOLOGIA DO ACRE

# Assistente Administrativo

### **EDITAL Nº 1-IFAC, DE 24 DE NOVEMBRO DE 2023**

## *Língua Portuguesa*

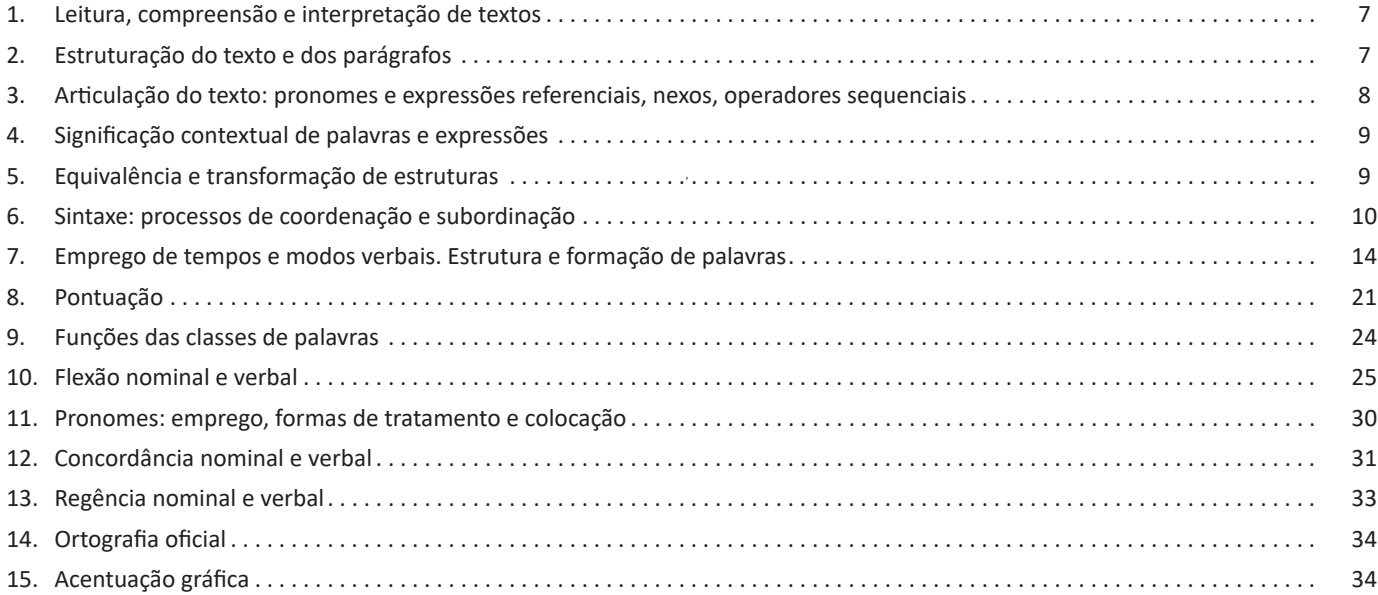

# *Raciocínio Lógico*

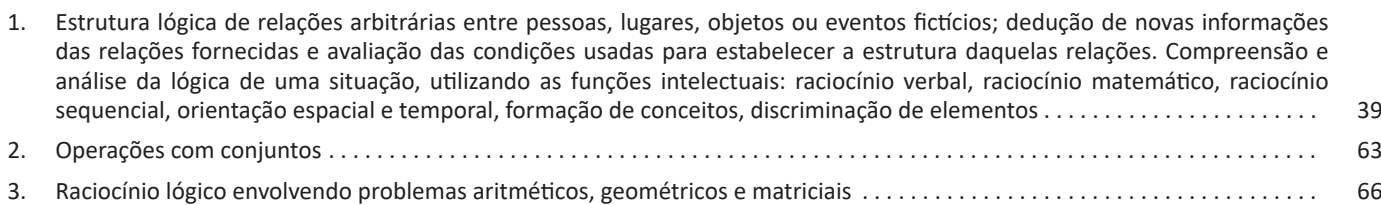

# *Noções de Informática*

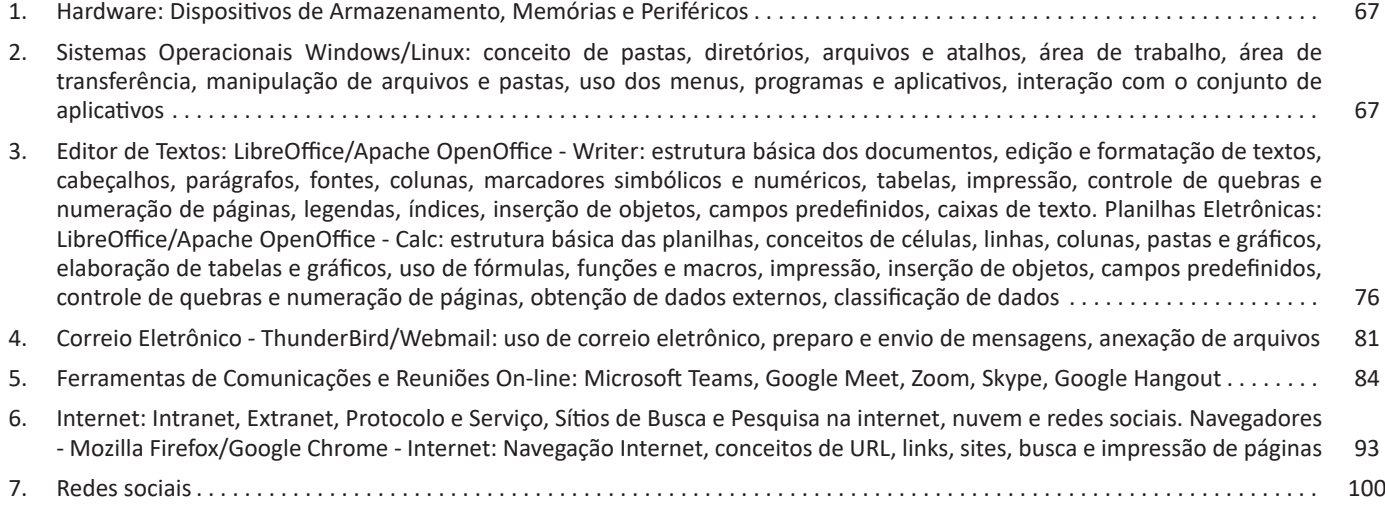

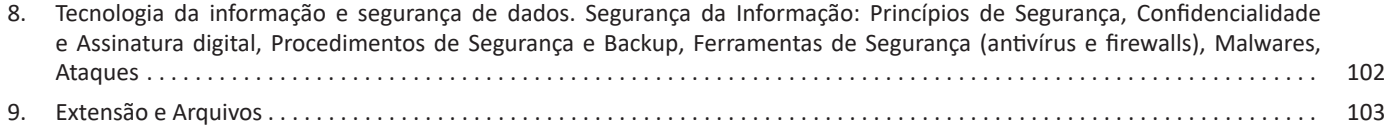

## *Geografia e História do Estado do Acre*

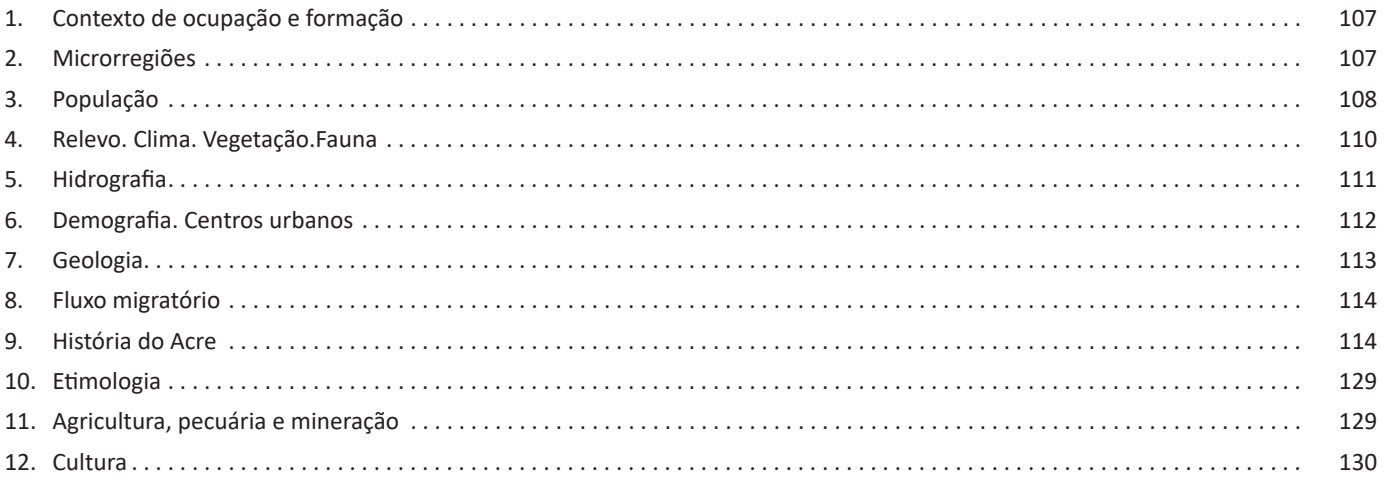

### *Legislação e Fundamentos da Administração Pública*

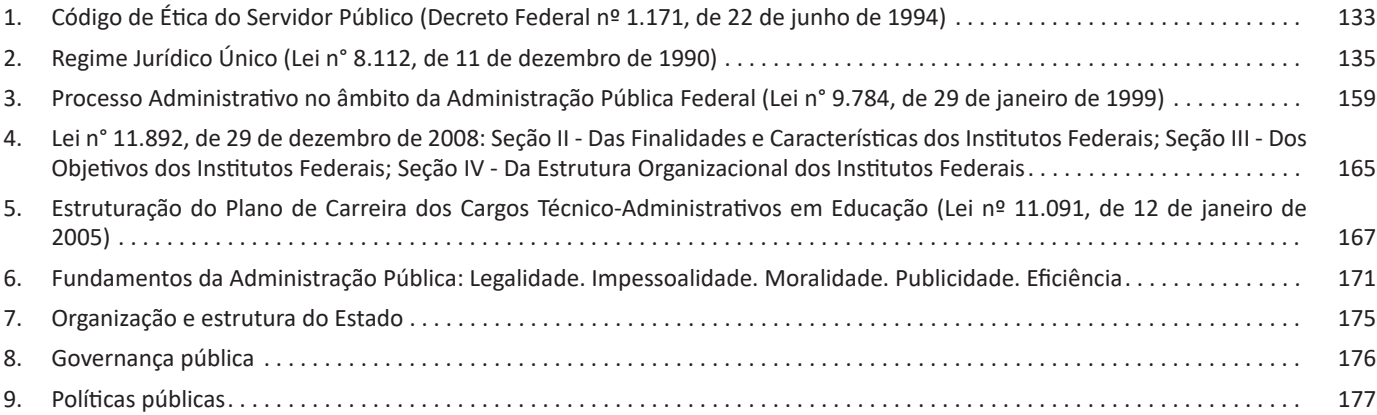

### *Conhecimentos Específicos Assistente Administrativo*

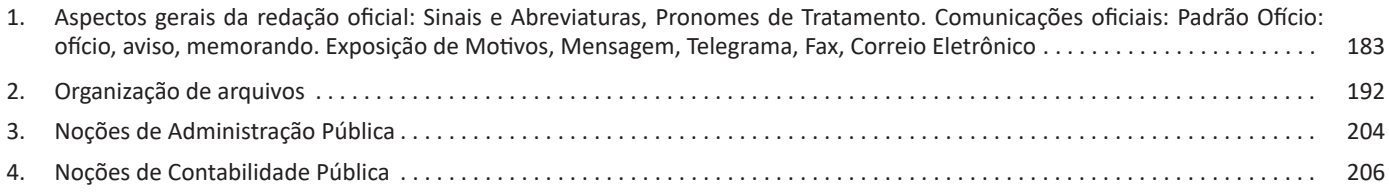

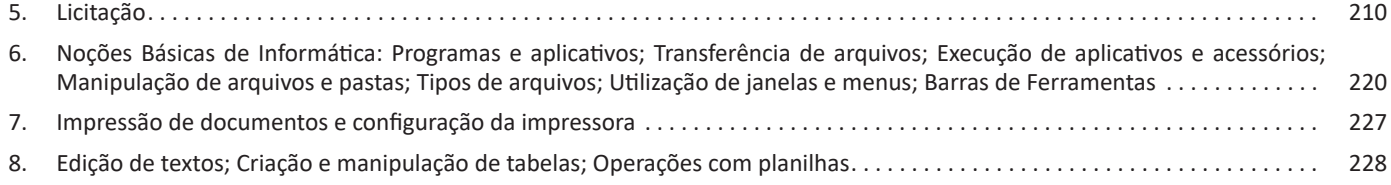

Por fim, registra-se que em se tratando da obrigatoriedade da aprovação de espaço aos licitantes interessados no exercício do direito ao contraditório e à ampla defesa, de forma anterior ao ato de decisório de revogação e anulação, criou-se de forma tradicional diversos debates tanto na doutrina quanto na jurisprudência nacional. Um exemplo da informação acima, trata-se dos diversos julgados que ressalvam a aplicação contida no art. 49, §3º da Lei 8.666/1.993 nas situações de revogação de licitação antes de sua homologação. Pondera-se que esse entendimento afirma que o contraditório e a ampla defesa apenas seriam exigíveis quando o procedimento de licitação tiver sido concluído.

**Obs. Importante:** Ainda que em situações por meio das quais é considerado dispensável dar a oportunidade aos licitantes do contraditório e a ampla defesa, a obrigação da administração em motivar o ato revogatório não será afastada, uma vez que devendo se ater aos princípios da transparência e da motivação, o gestor por força de lei, deverá sempre evidenciar as razões pelas quais foram fundamentadas a conclusão pela revogação do certame, bem como os motivos de não prosseguir com o processo licitatório.

#### **Breves considerações adicionais acerca das mudanças no processo de licitação após a aprovação da Lei 14.133/2.021**

– Com a aprovação da Nova Lei, nos ditames do §2º do art. 17, será utilizada como regra geral, a forma eletrônica de contratação para todos os procedimentos licitatórios.

– Como exceção, caso seja preciso que a forma de contratação seja feita presencialmente, o órgão deverá expor os motivos de fato e de direito no processo administrativo, porém, ficará incumbido da obrigação de gravar a sessão em áudio e também em vídeo.

– O foco da Nova Lei, é buscar o incentivo para o uso do sistema virtual nos certames, vindo, assim, a dar mais competitividade, segurança e isonomia para as licitações de forma geral.

– A Nova Lei de Licitações criou o PNCP (Portal Nacional de Contratações Públicas), que irá servir como um portal obrigatório.

– Todos os órgãos terão obrigação de divulgar suas licitações, sejam eles federais, estaduais ou municipais.

**– Art. 20**. Os itens de consumo adquiridos para suprir as demandas das estruturas da Administração Pública deverão ser de qualidade comum, não superior à necessária para cumprir as finalidades às quais se destinam, **vedada a aquisição de artigos de luxo.**

**– Art. 95, § 2º** É nulo e de nenhum efeito o contrato verbal com a Administração, salvo o de pequenas compras ou o de prestação de serviços de pronto pagamento, assim entendidos aqueles de valor não superior a R\$ 10.000,00 (dez mil reais).

**– São atos da Administração Pública antes de formalizar ou prorrogar contratos administrativos**: verificar a regularidade fiscal do contratado; consultar o Cadastro Nacional de Empresas idôneas e suspensas (CEIS) e punidas (CNEP).

– A Nova Lei de Licitações inseriu vários crimes do Código Penal, no que se refere às licitações, dentre eles, o art. 337-H do Código Penal de 1.940:

*Art. 337-H. Admitir, possibilitar ou dar causa a qualquer modificação ou vantagem, inclusive prorrogação contratual, em favor do contratado, durante a execução dos contratos celebrados com a Administração Pública sem autorização em lei, no edital da licitação ou nos respectivos instrumentos contratuais, ou, ainda, pagar fatura com preterição da ordem cronológica de sua exigibilidade:*

*Pena – reclusão, de 4 (quatro) anos a 8 (oito) anos, e multa.*

#### **Perturbação de processo licitatório**

**– Os valores fixados na Lei, serão anualmente corrigidos pelo IPCA-E**, **nos termos do** *art. 182: O Poder Executivo federal atualizará, a cada dia 1º de janeiro, pelo Índice Nacional de Preços ao Consumidor Amplo Especial (IPCA-E) ou por índice que venha a substituí-lo, os valores fixados por esta Lei, os quais serão divulgados no PNCP.*

**NOÇÕES BÁSICAS DE INFORMÁTICA: PROGRAMAS E APLI-CATIVOS; TRANSFERÊNCIA DE ARQUIVOS; EXECUÇÃO DE APLICATIVOS E ACESSÓRIOS; MANIPULAÇÃO DE ARQUI-VOS E PASTAS; TIPOS DE ARQUIVOS; UTILIZAÇÃO DE JANE-LAS E MENUS; BARRAS DE FERRAMENTAS**

Software é todo programa instalado no computador, inclusive o sistema operacional. O sistema operacional é o principal programa instalado no computador, é ele que controla todas as funções e processos dos outros programas que foram instalados após ele. Podemos citar como exemplo de software: sistema operacional Windows, processador de texto (Word), software para elaboração de planilhas eletrônicas (Excel), software para elaboração de slides e apresentações (Powerpoint), software para gerenciamento de banco de dados (Access), software para edição e tratamento de imagens (Photoshop), software antivírus etc. Um software pode ser desenvolvido ou personalizado sob demanda, visando atender as necessidades e particularidades de uma empresa ou instituição por exemplo.

Existem diversas nomenclaturas utilizadas para caracterizar um software: programa, sistema, aplicação etc.

Consiste em um agrupamento de comandos escritos em uma linguagem de programação. Estes comandos, ou instruções, criam as ações dentro do programa, e permitem seu funcionamento.

Cada ação é determinada por uma sequência, e cada sequência se agrupa para formar o programa em si. Estes comandos se unem, criando um programa complexo.

Um software, ou programa, consiste em informações que podem ser lidas pelo computador, assim como seu conteúdo audiovisual, dados e componentes em geral. Para proteger os direitos do criador do programa, foi criada a licença de uso. Todos estes componentes do programa fazem parte da licença.

A licença é o que garante o direito autoral do criador ou distribuidor do programa. A licença é um grupo de regras estipuladas pelo criador/distribuidor do programa, definindo tudo que é ou não é permitido no uso do software em questão.

Um software pode ter várias funções: Jogos, cálculos, Criação de texto, edição de imagem, edição de vídeo, conversão de vídeo, reprodutor de multimídia, acesso à internet, etc. Resumindo, é tudo que pode ser executado no computador.

Existem vários tipos de Softwares:

SOFTWARE DE SISTEMA: O Software de sistema é constituído pelos sistemas operacionais(S.O). Os Estes S.O que auxiliam o usuário, para passar os comandos para o computador. Ele interpreta nossas ações e transforma os dados em códigos binários, que podem ser processados

SOFTWARE APLICATIVO: Este tipo de software é, basicamente, os programas utilizados para aplicações dentro do S.O, que não estejam ligados com o funcionamento do mesmo. Exemplos: Word, Exel, Paint, Bloco de notas, calculadora.

220

muitas fontes e tamanhos de fonte diferentes, assim como pode aplicar praticamente qualquer cor que queira ao seu texto. Também é fácil alterar o alinhamento do documento.

Para abrir o WordPad, clique no botão Iniciar. Na caixa de pesquisa, digite WordPad e, na lista de resultados, clique em WordPad.

Use os seguintes comandos para alterar a formatação do documento:

**A /** *Faça isto*

**Alterar a aparência do texto no documento /** *Selecione o texto a ser alterado e use os botões na guia Início do grupo Fonte. Para obter informações sobre a função de cada botão, passe o mouse sobre o botão para obter uma descrição.*

**Alterar o alinhamento do texto no documento /** *Selecione o texto a ser alterado e use os botões na guia Início do grupo Parágrafo. Para obter informações sobre a função de cada botão, passe o mouse sobre o botão para obter uma descrição.*

#### *Inserir datas e imagens em documentos*

Para abrir o WordPad, clique no botão Iniciar. Na caixa de pesquisa, digite WordPad e, na lista de resultados, clique em WordPad. Use os seguintes comandos para inserir a data atual ou uma imagem:

**A /** *Faça isto*

**Inserir a data atual /** *Na guia Início, no grupo Inserir, clique em Data e hora.*

Clique no formato desejado e em OK.

**Inserir uma imagem /** *Na guia Início, no grupo Inserir, clique emImagem.*

Localize a imagem que deseja inserir e clique emAbrir.

**Inserir um desenho /** *Na guia Início, no grupo Inserir, clique emDesenho do Paint.*

Crie o desenho que deseja inserir e escolha Paint.

#### *Exibir documentos*

Para abrir o WordPad, clique no botão Iniciar. Na caixa de pesquisa, digite WordPad e, na lista de resultados, clique em WordPad.

Para ampliar e reduzir um documento, você também pode clicar nos botões Ampliar  $\pm$  ou Reduzir $\rightarrow$  no controle deslizante Zoom, no canto inferior direito da janela, para aumentar ou diminuir o nível de zoom.

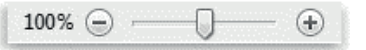

*Controle deslizante de zoom*

#### *Alterar margens da página*

Para abrir o WordPad, clique no botão Iniciar. Na caixa de pesquisa, digite WordPad e, na lista de resultados, clique emWordPad. Clique no botão do menu WordPad, em Configurar página e

selecione as opções desejadas.

#### *Imprimir documentos*

Para abrir o WordPad, clique no botão Iniciar. Na caixa de pesquisa, digite WordPad e, na lista de resultados, clique em WordPad.

Clique no botão do menu WordPad, em Imprimir e selecione as opções desejadas.

Observação

Você pode usar Visualizar impressão para ver a aparência do documento antes de imprimi-lo. Para usar Visualizar impressão, clique no botão do menu WordPad, aponte para Imprimir e clique em Visualizar impressão. Depois de visualizar o documento, clique em Fechar visualização de impressão.

#### **Bloco de Notas**

O Bloco de Notas consiste em um editor de textos simples, onde não podemos realizar formatações em nosso texto, como negritar um trecho ou adicionar alguma imagem.

É útil para tomar notas ou salvar conversas em chats.

Também funciona para editar programas de computador, como códigos em HTML, ASP, PHP, etc.

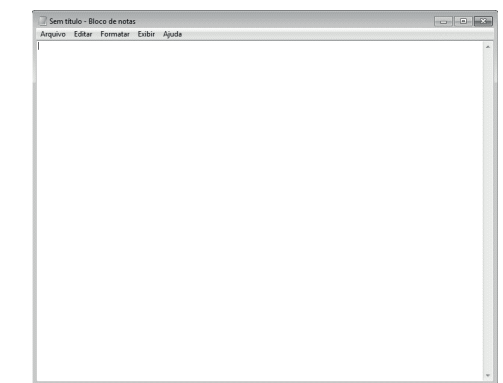

#### **Calculadora<sup>7</sup>**

222

A calculadora já vem embutida no sistema operacional Windows desde a primeira versão do sistema, Windows 1.0.

O programa simula uma calculadora digital, a qual vem em dois formatos distintos (a Padrão e a Cientifica). Ela permite colar seus resultados em outros programas ou copiar no seu visor (display) um número copiado de outro aplicativo.

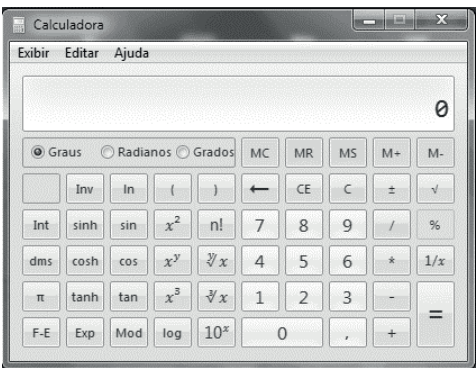

*Fonte: https://br.ccm.net/faq/9465-windows-7-a-calculadora-multifuncoes*

7 https://www.aprendainformaticafacil.com.br/2013/01/acessorios-dowindows.html

1. Na guia Início, no grupo Ferramentas, clique na ferramenta Borracha.

2. No grupo Cores, clique em Cor 2 e depois na cor a ser usada para apagar. Para apagar com branco, não é preciso selecionar uma cor.

3. Arraste o ponteiro sobre a área que deseja apagar.

#### *Salvando uma imagem*

Salve a imagem com frequência para evitar que você perca acidentalmente seu trabalho. Para salvar, clique no botão Paint e depois em Salvar. Serão salvas todas as alterações feitas na imagem desde a última vez em que ela foi salva.

Ao salvar uma nova imagem pela primeira vez, você precisará dar um nome de arquivo a ela. Siga estas etapas:

1. Clique no botão Paint e depois em Salvar.

2. Na caixa Salvar como tipo, selecione o formato de arquivo desejado.

3. Na caixa Nome do arquivo, digite o nome do arquivo e clique em Salvar.

#### **TRANSFERÊNCIA DE INFORMAÇÕES E ARQUIVOS<sup>8</sup>**

O FTP (File Transfer Protocol - Protocolo de transferência de arquivos) oferece um meio de transferência e compartilhamento de arquivos remotos. Entre os seus serviços, o mais comum é o FTP anônimo, pois permite o download de arquivos contidos em diretórios sem a necessidade de autenticação. Entretanto, o acesso anônimo é restrito a diretórios públicos que foram especificados pelo administrador da rede.

O protocolo FTP disponibiliza interatividade entre cliente e servidor, de forma que o cliente possa acessar informações adicionais no servidor, não só ao próprio arquivo em questão. Como exemplo de facilidades podemos citar a lista de arquivos, onde o cliente lista os arquivos existentes no diretório, ou opções do tipo Help, onde o cliente tem acesso a lista de comandos. Essa interatividade e proveniente do padrão NVT (Network Virtual Terminal) usado pelo protocolo TELNET. Contudo, o FTP não permite a negociação de opções, utilizando apenas as funções básicas do NVT, ou seja, seu padrão default.

O protocolo FTP permite que o cliente especifique o tipo e o formato dos dados armazenados. Como exemplo, se o arquivo contém texto ou inteiros binários, sendo que no caso de texto, qual o código utilizado (USASCII, EBCDIC, etc).

Como segurança mínima o protocolo FTP implementa um processo de autenticação e outro de permissão. A autenticação é verificada através de um código de usuário e senha, já a permissão, é dada em nível de diretórios e arquivos.

O servidor de FTP possibilita acessos simultâneos para múltiplos clientes. O servidor aguarda as conexões TCP, sendo que para cada conexão cria um processo cativo para tratá-la. Diferente de muitos servidores, o processo cativo FTP não executa todo o processamento necessário para cada conexão. A comunicação FTP utiliza uma conexão para o controle e uma (ou várias) para transferência de arquivos. A primeira conexão (chamada de conexão de controle "Ftp-control") é utilizada para autenticação e comandos, já a segunda (chamada de conexão de dados "Ftp-data"), é utilizada para a transferência de informações e arquivos em questão.

O FTP também é utilizado de forma personalizada e automática em soluções que trabalham como o EDI (Eletronic Data Interchange), onde Matrizes e Filiais trocam arquivos de dados com a 8 *Fonte: http://www.htmlstaff.org/ver.php?id=985*

finalidade de sincronizar seus bancos de dados. Outro uso seria os LiveUpdates, como o usado nas atualizações dos produtos da Symantec (Norton Antivírus, Personal Firewall e etc).

Existem também os programas que aceleram download e que utilizam o protocolo FTP. Esses programas usam tecnologia de múltiplas sessões e empacotamento com a quebra dos arquivos, conseguindo dessa forma, uma melhora significativa na velocidade dos downloads.

Os modos de transferência em detalhes:

#### **Padrão**

No modo padrão a primeira conexão que é estabelecida pelo cliente é em uma porta TCP de número alto (varia entre 1024 a 65535, pois é dinâmica) contra o servidor na porta TCP número 21. Essa conexão é quem autentica e diz ao servidor qual(is) arquivo(s) o cliente deseja. Esta conexão permite também, a passagem de outras informações de controle (comandos por exemplo). Contudo, quando chega à hora de transferir os dados reais uma segunda conexão será aberta. Diferente da conexão de controle, esta que é de dados, é aberta pelo servidor em sua porta TCP de número 20 contra o cliente em uma porta TCP de número alto e que é atribuída também dinamicamente (cliente e servidor negociam a porta em questão como parte da troca da conexão de controle).

#### **Passivo**

No modo passivo a primeira conexão é idêntica ao modo padrão. Contudo, quando chega à hora de transferir os dados reais, a segunda conexão não opera da mesma forma que no modo padrão. Ela opera da seguinte forma: o servidor fica esperando que o cliente abra a conexão de dados. Essa conexão e aberta pelo cliente em uma porta TCP de número alto (varia entre 1024 a 65535, pois é dinâmica) contra o servidor em uma porta TCP de número alto também. Tudo fica estabelecido na conexão de controle inclusive a porta TCP que o cliente vai usar contra o servidor. Além de modificar o sentido da conexão de dados, as portas são altas em ambos os lados.

O comando PASV é quem altera o modo de operação.

#### **Problemas com o protocolo FTP em alguns Gateways**

Um aspecto importante que deve ser mencionado é o fato de que as redes normalmente se conectam à Internet através de um Gateway, e dependendo do tipo e a concepção dele, poderá fazer com que o FTP seja configurado de forma nada convencional. Um exemplo é o Proxy da AnalogX. O programa FTP nesse caso deve ser configurado para conectar diretamente no servidor Proxy, como se este fosse realmente o servidor de FTP. Entretanto, será passado a ele o endereço do FTP correto, de tal forma que ele fará o resto do trabalho (conexões no FTP correto e repasses para o cliente da rede interna que solicitou a conexão).

#### **Advertência sobre a segurança**

Na conexão FTP feita no modo padrão a segunda conexão (ftp- -data) traz sérios problemas para a segurança das redes. O motivo é que a conexão aberta no sentido do servidor em uma porta TCP de número abaixo de 1024 (o default é 20) contra o cliente em uma porta TCP numerada de forma dinâmica e maior que 1024, sem estar com o flag ACK acionado, será considerada pelo administrador da rede como acesso indevido e os pacotes de dados serão descartados. Já o modo passivo é considerado o modo correto de abrir uma conexão do tipo "ftp-data".

224

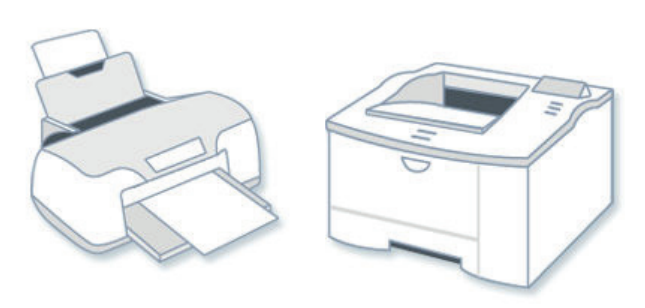

*Impressora a jato de tinta (à esquerda); impressora a laser (à direita).*

A rápida atualização de e-mail internet na década de 1990 e na década de 2000 deslocou em grande parte a necessidade de impressão como um meio de documentos em movimento.

Começando por volta de 2010, a impressão 3D tornou-se uma área de intenso interesse, permitindo a criação de objetos físicos com o mesmo tipo de esforço como uma impressora a laser cedo necessária para produzir uma brochura. Estes dispositivos estão em seus estágios iniciais de desenvolvimento, ainda não se tornaram comuns, devido principalmente ao seu alto valor no mercado, o que torna pouco acessível.

Algumas orientações precisam ser levadas em consideração com relação ao uso da impressora:

Antes de utilizar qualquer função da impressora, é importante conferir se o driver de instalação está configurado corretamente e atualizado;

- A velocidade de impressão é medida em páginas por minuto (ppm), uma sigla muito encontrada em descrição de impressoras laser de alta velocidade e scanners;

- A resolução das imagens é medida em DPI, do inglês, *Dot Per Inch*, que significa Ponto Por Polegada. A medida desse índice sempre se refere à resolução horizontal x vertical;

- A conexão dos equipamentos é um recurso importante na hora da compra. Modelos atuais contam com conector USB, Bluetooth e conectividade com redes, sejam cabeadas ou sem fio.

- Usar cartuchos e toners originais pode ser mais seguro. Sempre configure a impressora de acordo com o papel a ser utilizado, não coloque mais folhas na bandeja do que o recomendado e faça uma limpeza interna e externa periodicamente.

- Caso necessite digitalizar documentos para processo eletrônico, utilize scanners profissionais que digitalizam frente e verso em alta velocidade, além de possuir maior compactação de arquivos gerados comparados as multifuncionais.

#### **EDIÇÃO DE TEXTOS; CRIAÇÃO E MANIPULAÇÃO DE TABE-LAS; OPERAÇÕES COM PLANILHAS**

#### **Microsoft Office**

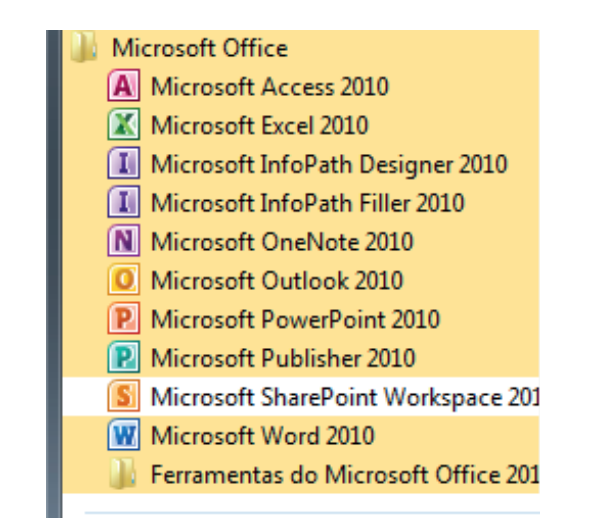

O Microsoft Office é um conjunto de aplicativos essenciais para uso pessoal e comercial, ele conta com diversas ferramentas, mas em geral são utilizadas e cobradas em provas o Editor de Textos – Word, o Editor de Planilhas – Excel, e o Editor de Apresentações – PowerPoint. A seguir verificamos sua utilização mais comum:

#### **Word**

O Word é um editor de textos amplamente utilizado. Com ele podemos redigir cartas, comunicações, livros, apostilas, etc. Vamos então apresentar suas principais funcionalidades.

#### **• Área de trabalho do Word**

Nesta área podemos digitar nosso texto e formata-lo de acordo com a necessidade.

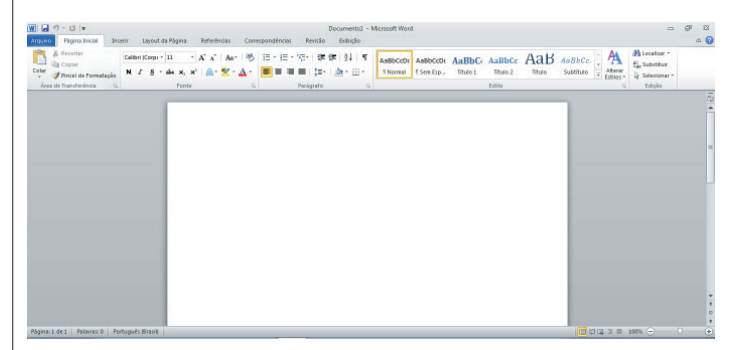

228

#### CONHECIMENTOS ESPECÍFICOS

Desta forma ao inserirmos dados, os valores são calculados automaticamente.

#### **• Mas como é uma planilha de cálculo?**

– Quando inseridos em alguma célula da planilha, os dados são calculados automaticamente mediante a aplicação de fórmulas específicas do aplicativo.

– A unidade central do Excel nada mais é que o cruzamento entre a linha e a coluna. No exemplo coluna A, linha 2 ( A2 )

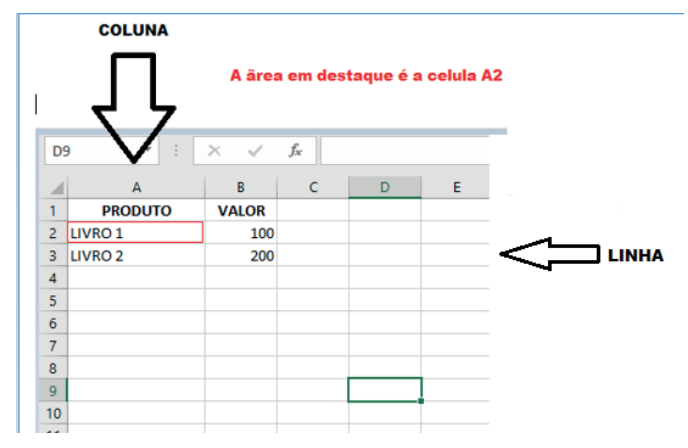

– Podemos também ter o intervalo A1..B3

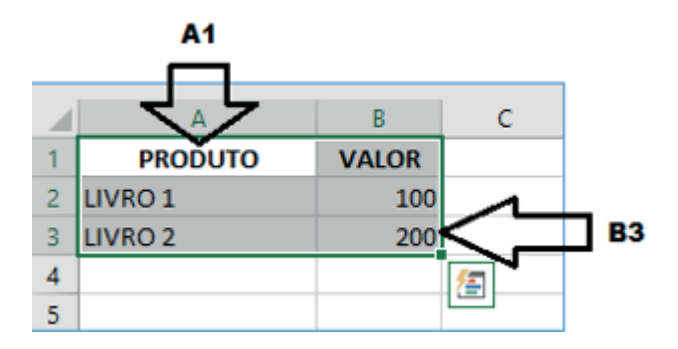

– Para inserirmos dados, basta posicionarmos o cursor na célula, selecionarmos e digitarmos. Assim se dá a iniciação básica de uma planilha.

#### **• Formatação células**

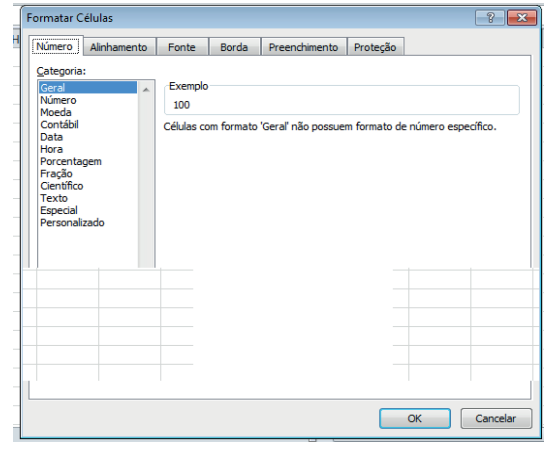

#### **• Fórmulas básicas**

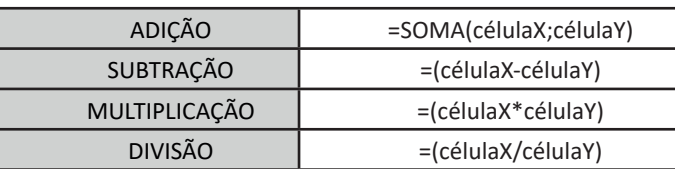

#### **• Fórmulas de comum interesse**

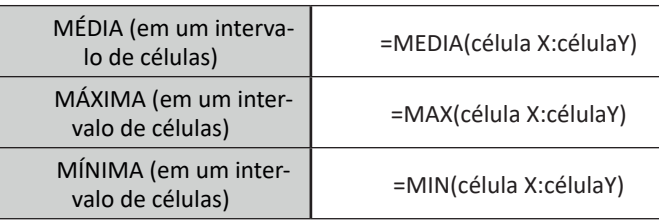

#### **PowerPoint**

230

O PowerPoint é um editor que permite a criação de apresentações personalizadas para os mais diversos fins. Existem uma série de recursos avançados para a formatação das apresentações, aqui veremos os princípios para a utilização do aplicativo.

#### **• Área de Trabalho do PowerPoint**

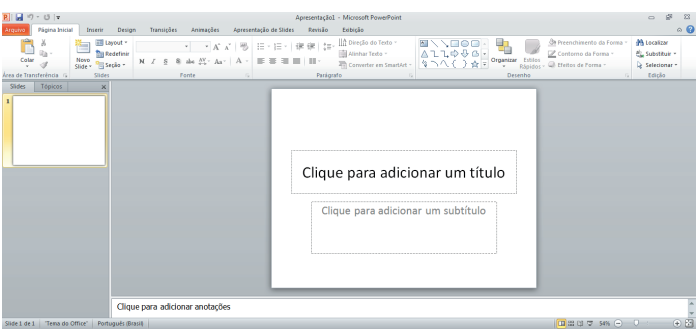

Nesta tela já podemos aproveitar a área interna para escrever conteúdos, redimensionar, mover as áreas delimitadas ou até mesmo excluí-las. No exemplo a seguir, perceba que já movemos as caixas, colocando um título na superior e um texto na caixa inferior, também alinhamos cada caixa para ajustá-las melhor.

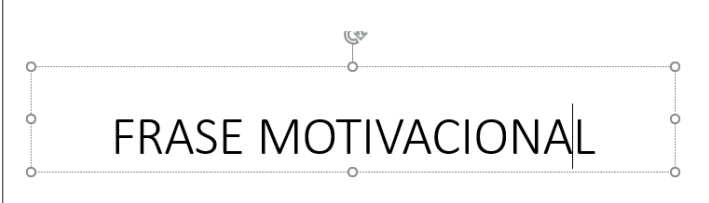

"Pessoas vencedoras não são aquelas que não falham, são aquelas que não desistem" Autor desconhecido